# Introduction to Pentesting

Make sure you have Kali ready:)

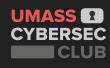

# Women in Cybersecurity Chapter Planning

Aspiring Leaders are wanted to establish a new Women in Cybersecurity Chapter at UMass

 (Participation is not mutually exclusive with the UMass Cybersecurity Club)

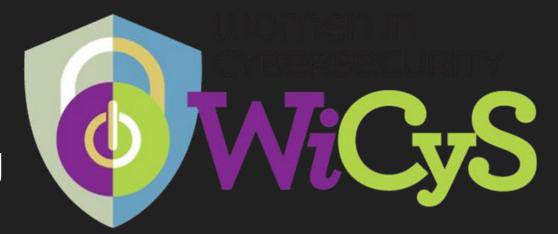

#### **Great Benefits!**

- Scholarships
- Job Fairs & Career Workshops
- Exclusive Conferences& Competitions
- Skillbuilding
- Advocacy

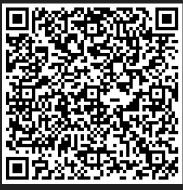

Interest Form (Leadership or Members)

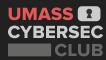

# **DISCLAIMER**

All content covered is purely for educational/informative purposes!

Please don't utilize anything learned here to do anything stupid.

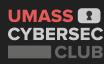

# **DISCLAIMER**

All content covered is purely for educational/informative purposes! Please don't utilize anything learned here to do anything stupid.

# AND ILLEGAL.

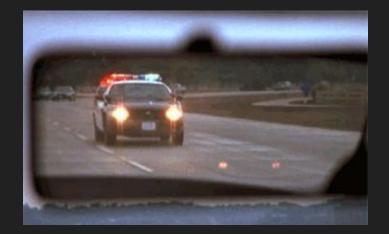

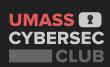

# What is Pentesting?

**Ethical Hacking**: A company hires you to simulate being an attacker, in order to find, exploit, and report vulnerabilities.

"Pretending to be evil".

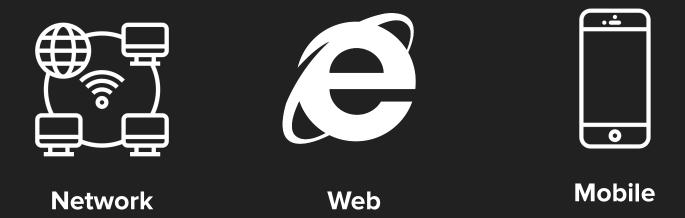

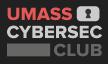

# **Stages of Pentesting**

# **Open Source Intelligence (OSINT)**

Gather publicly available information on target

### **Enumeration**

 Run various scanning tools on target, and gather information about running services, software they run, etc

# **Exploitation**

 Use the previously gathered information to exploit a vulnerability you found to gain control over the system

# **Post Exploitation**

 Escalate privileges and pivot to other machines in the network to gain complete control over the entire network

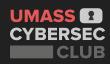

# Some Essential Networking Knowledge: IP

- IP Address: identifies device on network or the internet so data can be routed to correct destination.
  - IPv4: 4 numbers (each between 0 to 255) separated by dots.
  - localhost: 127.0.0.1
  - ifconfig: Linux command to get IP address

123.89.46.72

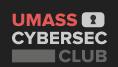

# Some Essential Networking Knowledge: Ports

Port: Each IP address has 65535 ports that help with sorting network traffic.

 Different network protocols happen different at port numbers (0-1023 are well defined)

| Network Protocol | Port Number(s) |
|------------------|----------------|
| SSH              | 22             |
| HTTP/HTTPS       | 80/443         |
| SMB              | 139/445        |

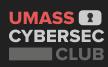

# **Netcat**

A powerful networking tool to send and receive information over different protocols.

Main tool used to catch reverse shells.

# > Demo Time!

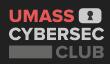

# **Netcat Demo**

Try it yourself! See if you can connect to yourself as localhost and then connect to our device on:

IP - 52.72.210.209

Port - 12345

Listener - nc -lvp <PORT #>

Client - nc <IP Address> <PORT #>

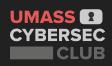

# Some More Essential Knowledge: Server

A specialized device or software that provides functionality for other devices.

**Example**: web servers, email servers, Minecraft servers, etc.

**Client** - requests services/information from server

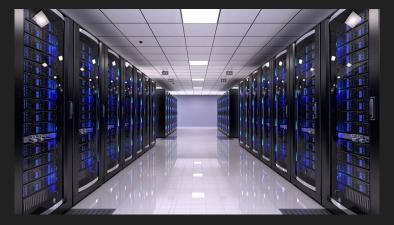

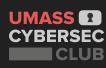

# Virtual Private Network - VPN

Creates a tunnel between us and another network.

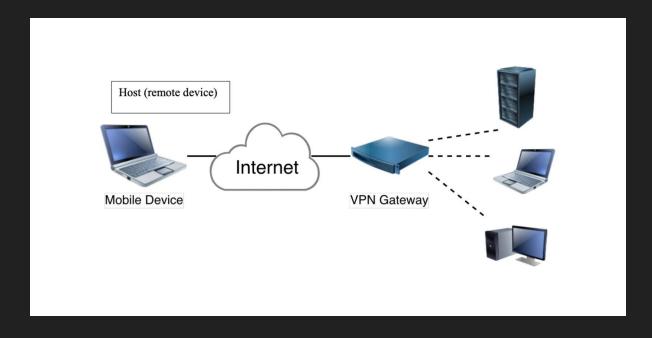

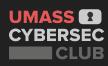

# **N**map

Mostly wide used port scanner used to get information about targets

Provide an IP address and will identify ports and their service version

Includes a scripting engine for finding specific exploits

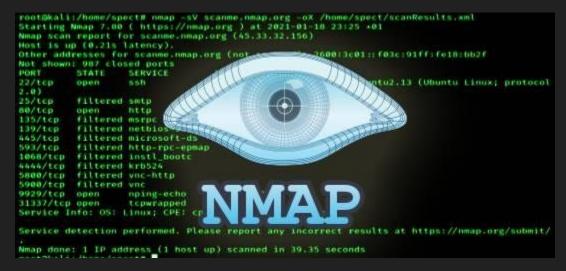

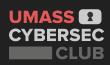

# **Nmap Practice**

Try doing a nmap scan on **52.72.210.209** and discuss the following with the people around you:

- Number of services open
- Port numbers

Then try doing it with the -sV for service enumeration and discuss what happens:

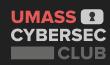

# Finding Exploitable Services

- Use Google to search for versions of service and look for vulnerabilities
  - Example: Apache 2.2.11 exploit
- Large public database <u>exploit-db.com</u>
- Searchsploit search for exploits using enumerated info
  - manual
- Online cheat sheets Google: hacktricks <service name>

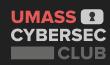

# **Shell and Reverse Shell**

**Shell:** program that can execute commands that interact with your computer's operating system

**Reverse Shell**: a shell connection that allows you to make commands to a remote machine (<u>revshells.com</u> - DEMO on netcat)

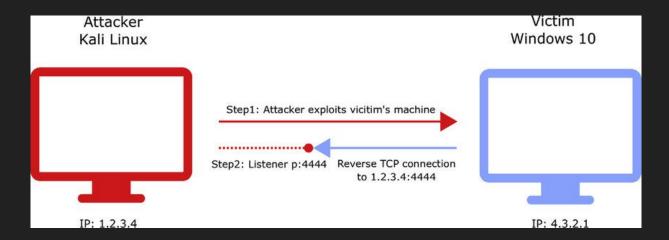

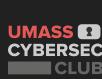

# Metasploit!

Multifunctional Pentesting tool used to automate process of running and finding exploits

> **DEMO TIME!!!** icecast

Open by typing in Kali terminal: msfconsole

# **Cheatsheet**

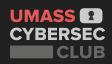

# **Collegiate Pentesting Competition (CPTC)**

- Given fictional company
   infrastructure to hack and team
   that finds the most vulnerabilities
- Defending New England Champion
- Talk to us <u>ASAP</u> (after the workshop) if interested!
  - We have a deadline of tomorrow to finalize the team!

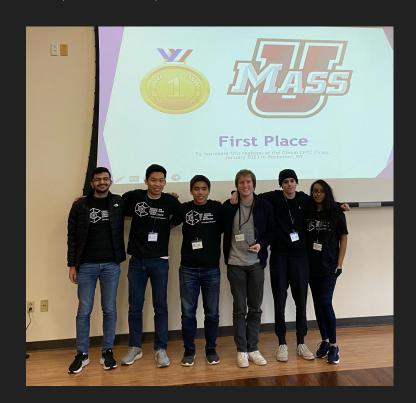

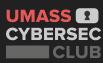

# **Hands on Practice**

Blue Lab: <a href="https://tryhackme.com/room/blue">https://tryhackme.com/room/blue</a>

- 1. Register and login to **TryHackMe.**
- 2. Go to the room by visiting the link above.
- Click "Start Machine".
- 4. CONNECT USING THE OPENVPN CONFIG. VERY IMPORTANT!
- 5. Use **Nmap** to see what services are running.
- 6. Run vulnerability checks with Nmap.
- 7. Exploit with *msfconsole*.

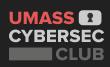

# **How to Learn More?**

- Vulnerable machines to hack: <a href="https://hackthebox.com">hackthebox.com</a>
  - Write-ups for retired boxes can be found here: <a href="IppSec">IppSec</a>
- TryHackMe: tryhackme.com
- Red Team/Blue Team Simulations (one this Friday).
- COMPSCI 561: System Defense and Test

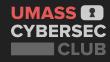